# **PRÀCTICA JURÍDICA**

## DOSSIER D'INFORMACIÓ BÀSICA

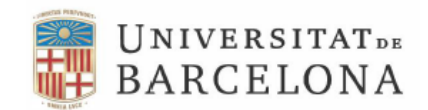

**Facultat de Dret** 

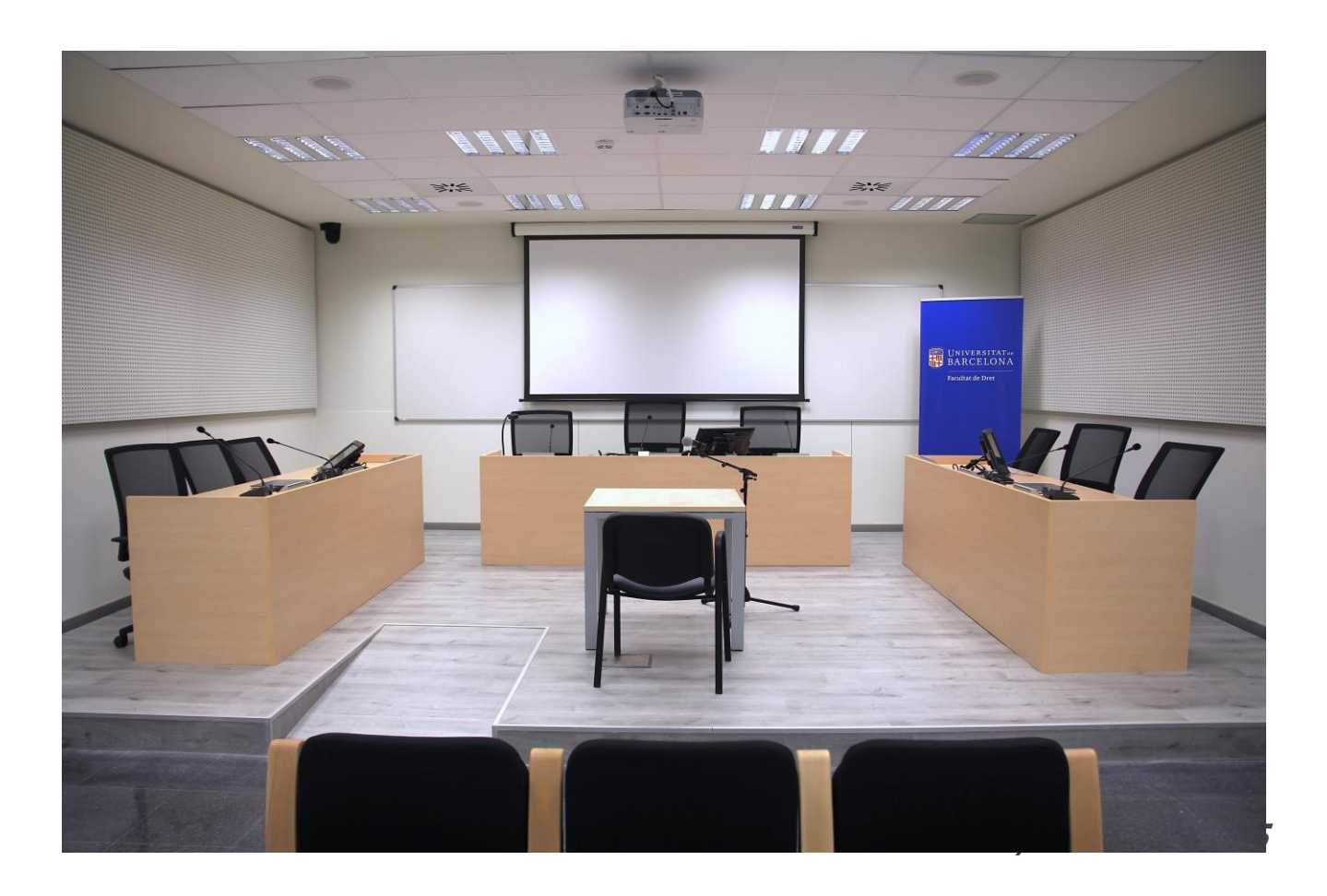

\*Sempre que es reservi la sala de "Pràctica Jurídica" hi haurà un Tècnic Audiovisual per tal de posar en marxa la configuració de la sala segons les necessitats.

### **DISTRIBUCIÓ**

**A)SALA PRÀCTICA JURÍDICA. Capacitat: 45.**

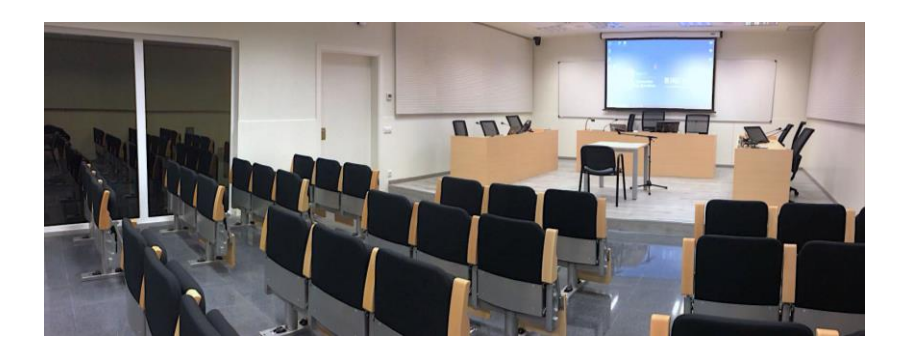

#### A1) MICROS:

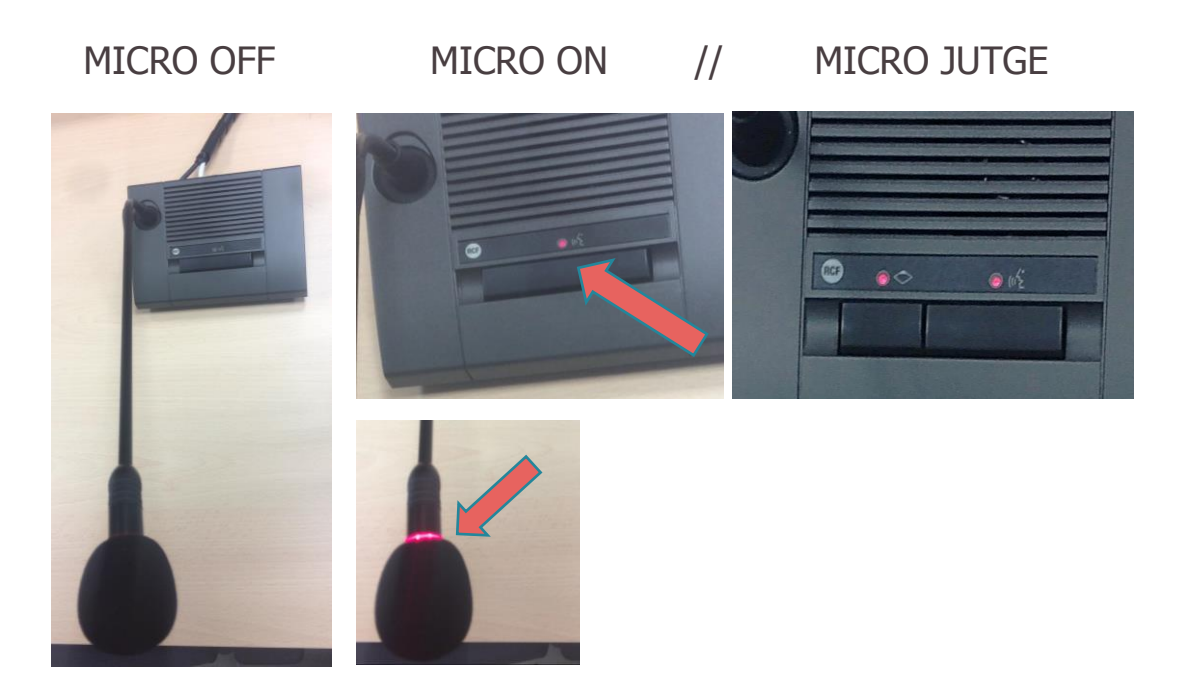

- ON/OFF: Apretar el botó de la base una sola vegada per obrir (s'encén el led vermell del micro i de la base) i apretem una sola vegada per tancar (s'apaga el led).
- MICRO JUTGE: És la única base que té 2 botons. El botó de l'esquerra (petit) obre o tanca tots els altres micros. El botó de la dreta obre o tanca el seu propi micro. Aquests 2 botons són totalment independents.

A2) PROJECCIÓ: Què es pot projectar i escoltar?

A2.1) Les 2 càmeres de la mateixa Sala de Judicis.

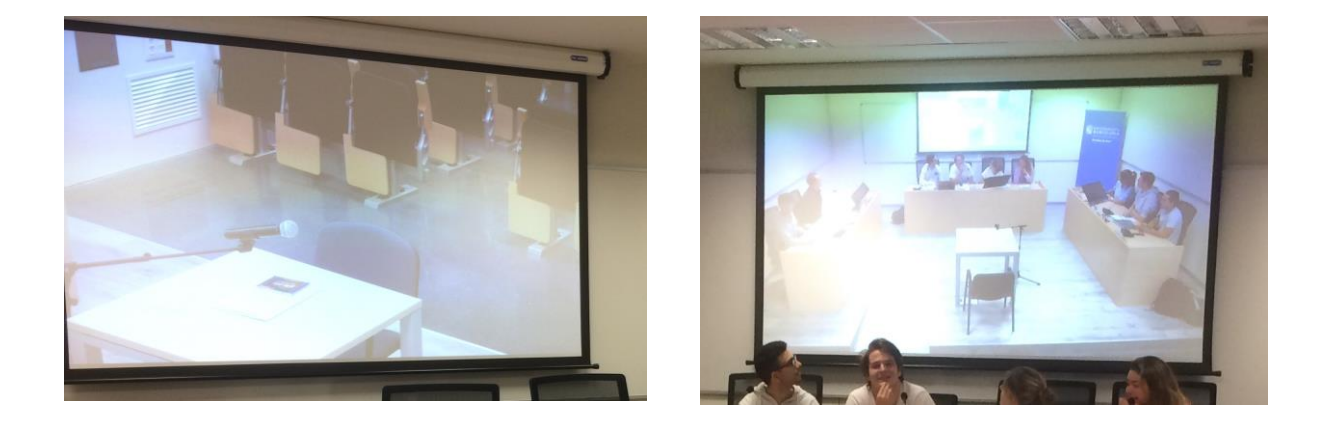

A2.2) La càmera de la Sala de Mediació I.

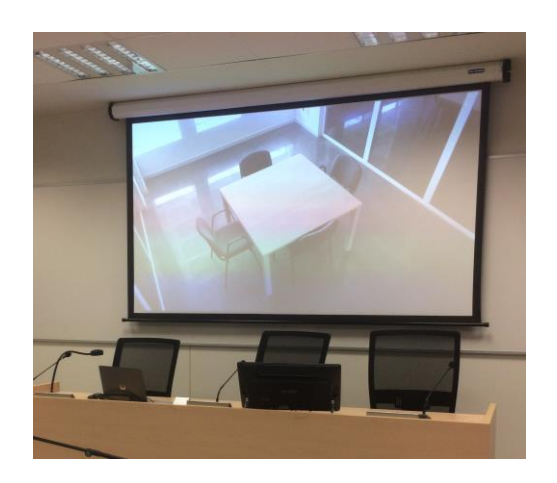

A2.3) PC del Jutge i els altres 2 PC (Fiscal i Defensa).

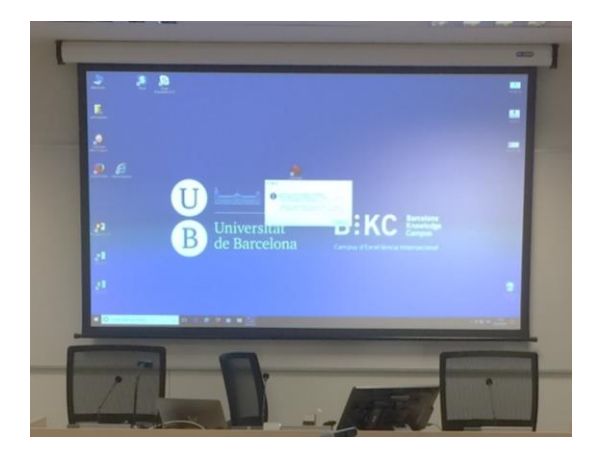

A2.4) La càmera de proves del Jutge.

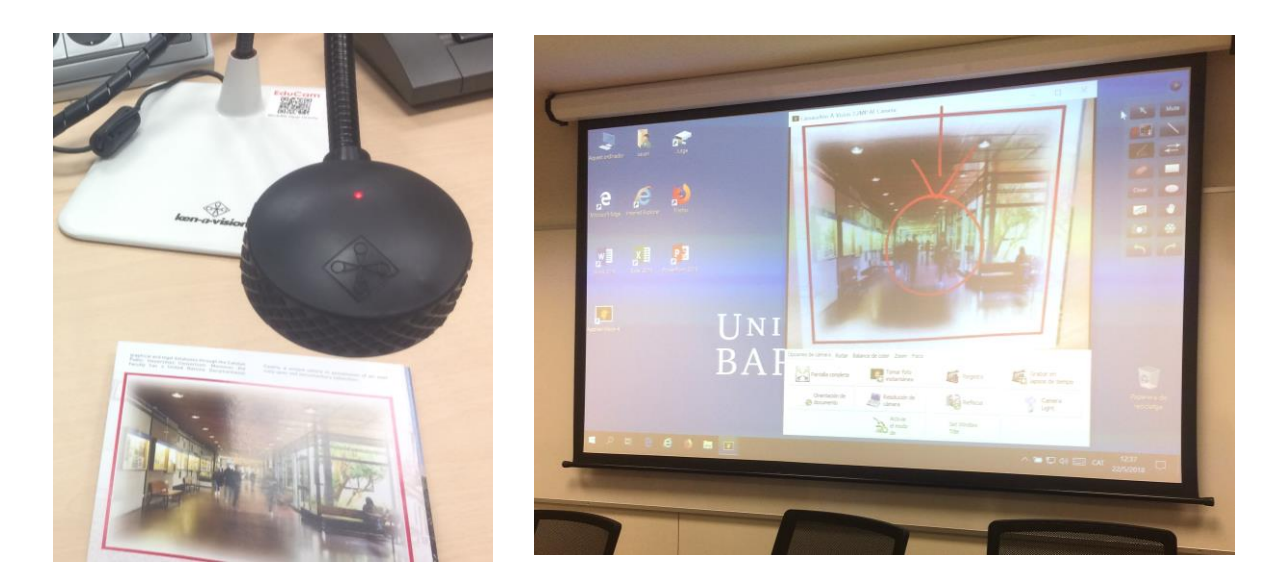

 Aquesta càmera de taula permet visualitzar qualsevol document físic (paper, fotos, etc) al projector.

#### A3) PANTALLES TÀCTILS:

- Hi ha 3 pantalles tàctils a la Sala (Jutge, Fiscal i Defensa). A les 3 pantalles es pot escriure però la del Jutge mana sobre les altres, és la única que disposa del Menú i l'opció de "borrar" actua sobre la totalitat.
- A les 3 pantalles es visualitza el mateix (**Fig. E**). El Jutge té l'opció de tancar les altres dues pantalles, deixar-les en negre (amb l'opció "Judici" de la botonera que s'explica en el següent apartat).

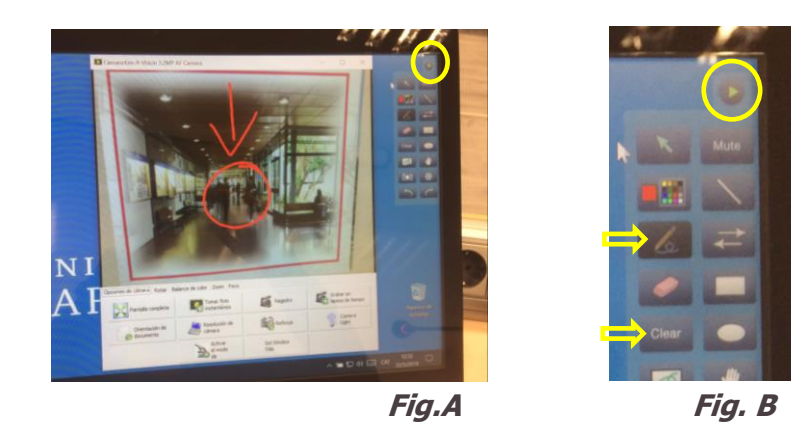

#### MENÚ: (**PANTALLA JUTGE**)

Fletxa superior dreta de la pantalla (indicació groga **Fig.A**), es desplega el menú táctil. Podem seleccionar el llapís per dibuixar (**en vermell**) i la tecla "Clear" per borrar (indicació groga **Fig.B**).

#### ESCRIPTURA TÀCTIL: (**DEFENSA** i **FISCAL**)

Aquestes dues pantalles no disposen de Menú. Es pot escriure directament a la pantalla amb el mode d'escriptura establert en el Menú del Jutge.

La pantalla tàctil de la **DEFENSA** escriu en color **BLAU**. (**Fig.C**) La pantalla tàctil del **FISCAL** escriu en color **VERD**. (**Fig. D**)

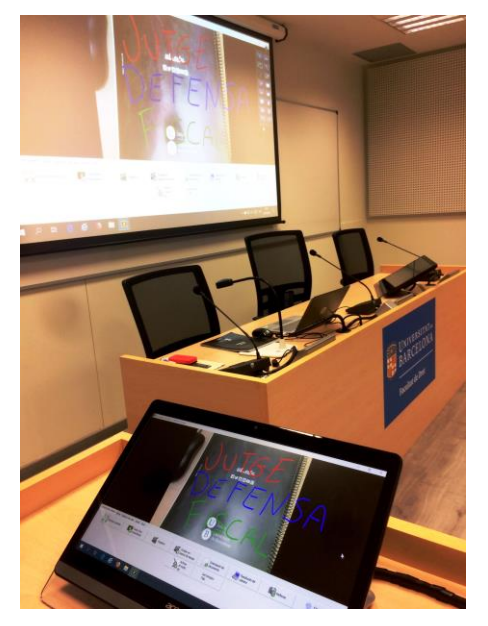

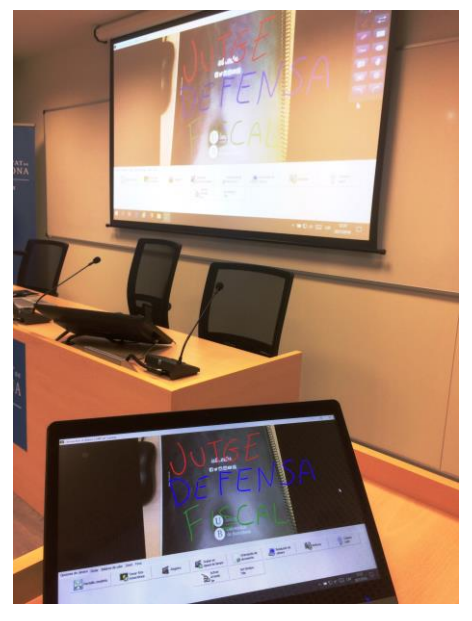

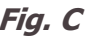

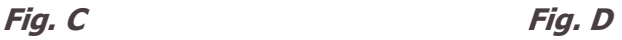

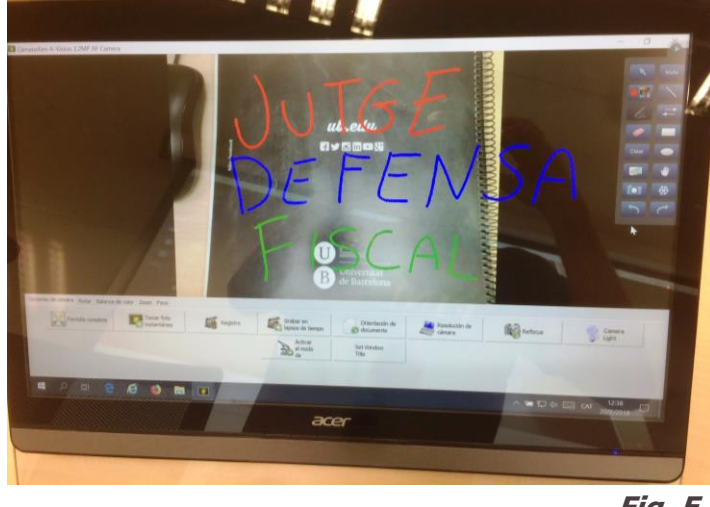

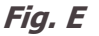

A4) BOTONERA TAULA JUTGE:

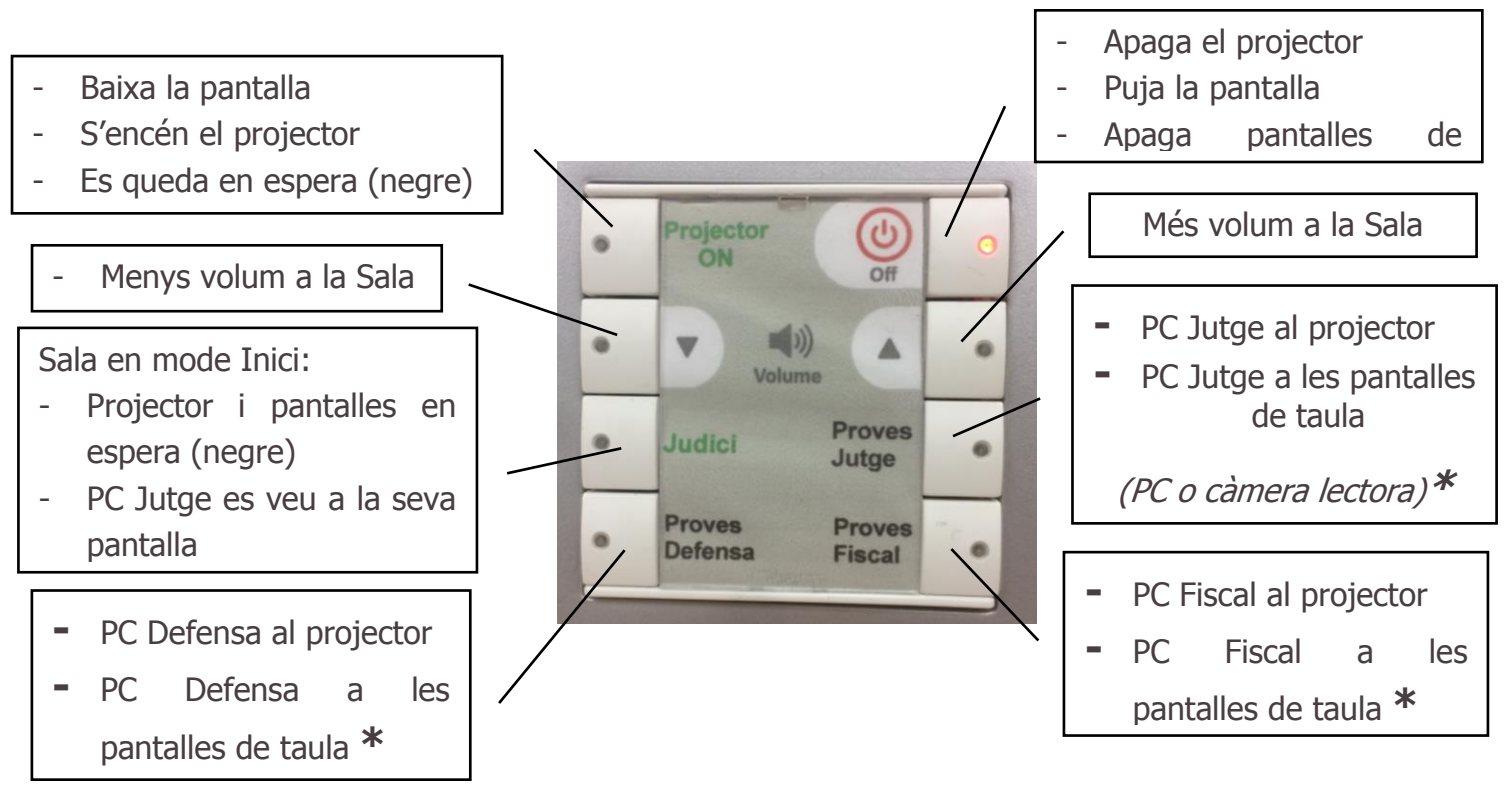

**\***Botó amb funció d'ON/OFF

#### **B)SALA MEDIACIÓ I. Capacitat: 4.**

Aquesta sala disposa de micros d'ambient per poder escoltar la mediació desde la Sala de Pràctica Jurídica i Sala Mediació II.

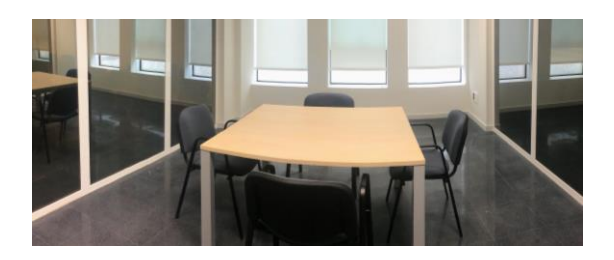

#### **C) SALA MEDIACIÓ II. Capacitat: 26.**

Aquesta sala disposa de 26 cadires de pala i un Monitor de Tv per veure i escoltar tot el que passa a les altres 2 sales (Pràctica Jurídica i Mediació I).

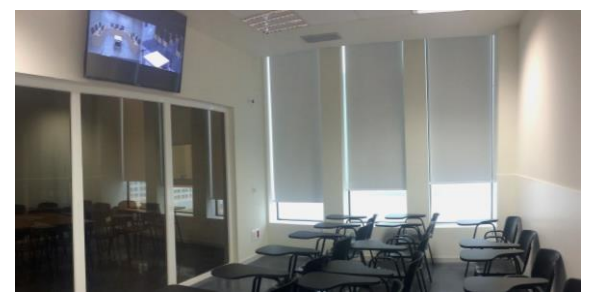